## DAP WEST

When this amendment becomes effective, insert it in your binder. Remove and destroy old sheets that have been replaced by this amendment. Check manuscript amendments. Ensure that your document is complete by reference to the checklist. To advise change of address and to arrange for procurement, contact the CanPrint Communications online AIP Shop.

- a. Internet: www.aipshop.canprint.com.au
- b. Personal purchase The location of reseller outlets in each state and territory can be obtained from the website identified above.
- c. Enquiries only Phone: 1300 306 630 +61 2 6293 8381 (International customers only) Email[: info@aipshop.canprint.com.au](mailto:info@aipshop.canprint.com.au)

## ADVICE OF ERRORS

Users of DAP are requested to notify the Instrument Flight Procedures section (IFP) of errors or omissions as soon as they become apparent. Advice of errors should show the source of information (e.g. personal observation), contact details for the person submitting the advice and include supporting documentation where possible. Errors or omissions may be annotated on copies of existing charts, scanned and emailed to [docs.amend@airservicesaustralia.com](mailto:docs.amend@airservicesaustralia.com) Airservices Australia prefers notification of errors be submitted by web or email. If you are unable to utilise these methods, notifications can be received by Mail:

**Postal Address:** AIRSERVICES AUSTRALIA ATTN: AERONAUTICAL INFORMATION SERVICE GPO BOX 367, CANBERRA ACT 2601.

## CHECK LIST OF CURRENT SHEETS

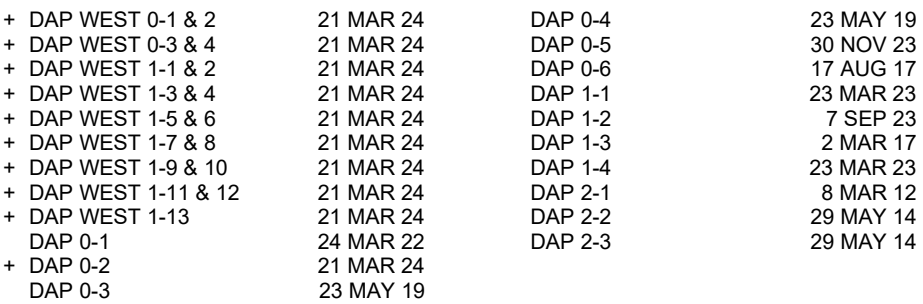

- 1. New or revised data is shown by either (plus) + or by a vertical line in the margin, throughout the text of the document.
- 2. Deletions are shown by a letter **D** beside a vertical line in the margin, throughout the text of the document.
- 3. IAL and SID chart changes are defined at the bottom of each page.

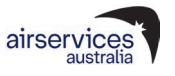